## For Parents-Reset Application Password for FACTS SIS

## From School's Admission Online Page Select Application

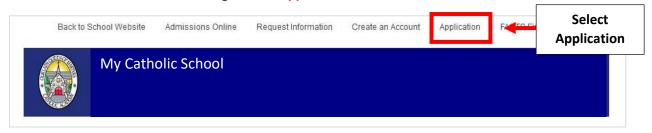

## Select "Forgot your Password Link"

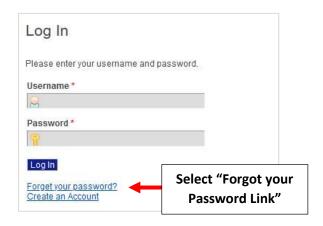

Enter Email Address Previously Used and Select Submit. \*\*Please Allow Several Minutes for Email to Arrive\*\*

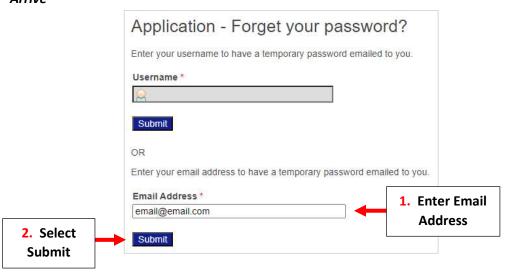

An Error Message will Display if Email does NOT Match

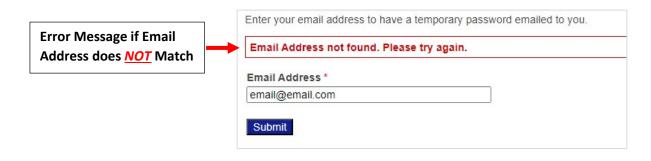